### NEW YORK STATE DEPARTMENT OF ENVIRONMENTAL CONSERVATION

Division of Water, Bureau of Flood Protection and Dam Safety 625 Broadway, Albany, New York 12233-3504 P: (518) 402-8185 | F: (518) 402-9029 www.dec.ny.gov

# **Letterof Map Amendment – Out As Shown (LOMA-OAS) Instructions**

A LOMA-OAS is an official determinationmade by the FederalEmergency Management Agency (FEMA) asto whether the property or building is located within the Special Flood Hazard Area (SFHA). The SFHA is an area that would be inundated by the flood having a 1-percent-annual-chance of being equaled or exceeded in any given year. The LOMA-OAS determination should only be used if it is clear on the FEMA Flood Insurance Rate Map (FIRM) that the structure or property is not in the SFHA. There is no cost associated with applying for a LOMA-OAS since there is no FEMA review fee or need to hire a surveyor.

The issuance of a LOMA-OAS eliminates the federal flood insurance purchase requirement as a condition of obtaining federal or federally backed financing. However, the mortgage lender retains the prerogative to require flood insurance as a condition of providing financing, regardless of the location of the structure. The property owner also needs to be reminded that there is still a risk of the property being flooded; it has just been reduced, not removed.

This document will aid in the process of completing a LOMA-OAS application through the following sections:

- Documents Needed for LOMA-OAS Application
- Property Mapping
- Filling out the MT-EZ Form
- Completing the LOMA-OAS Application

# **Documents Needed for LOMA-OAS Application**

- 1. The FEMA MT-EZ form found here: [https://www.fema.gov/flood-maps/change-your-flood](https://www.fema.gov/flood-maps/change-your-flood-zone/paper-application-forms/mt-ez)[zone/paper-application-forms/mt-ez](https://www.fema.gov/flood-maps/change-your-flood-zone/paper-application-forms/mt-ez) (See **Filling out the MT-EZ Form** section below for instructions)
- 2. Copy of the Property Deed (This can be obtained from the county Register of Deeds or Office of Taxation & Records, etc.)

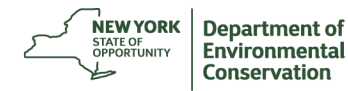

3. A FIRMette, which is a full-scale section of a FEMA Flood Rate Insurance Map (FIRM). A FIRMette can be created by visiting https://msc.fema.gov/portal/home. For a tutorial on how to find your FIRM and create a FIRMette you can visit the following website: [https://www.fema.gov/flood-maps/tutorials.](https://www.fema.gov/flood-maps/tutorials) The tutorial can be found in the link "How to Find Your FIRM and Make a FIRMette" in the Other Tutorials section. Your community's Floodplain Administrator or the Floodplain Management Section at the New York State Department of Environmental Conservation (NYSDEC) may be able to help prepare a FIRMette for you. All FIRMs are present on the Map Service Center, but FIRMettes may vary in appearance depending on whether a community has digital FIRM maps available (see examples below).

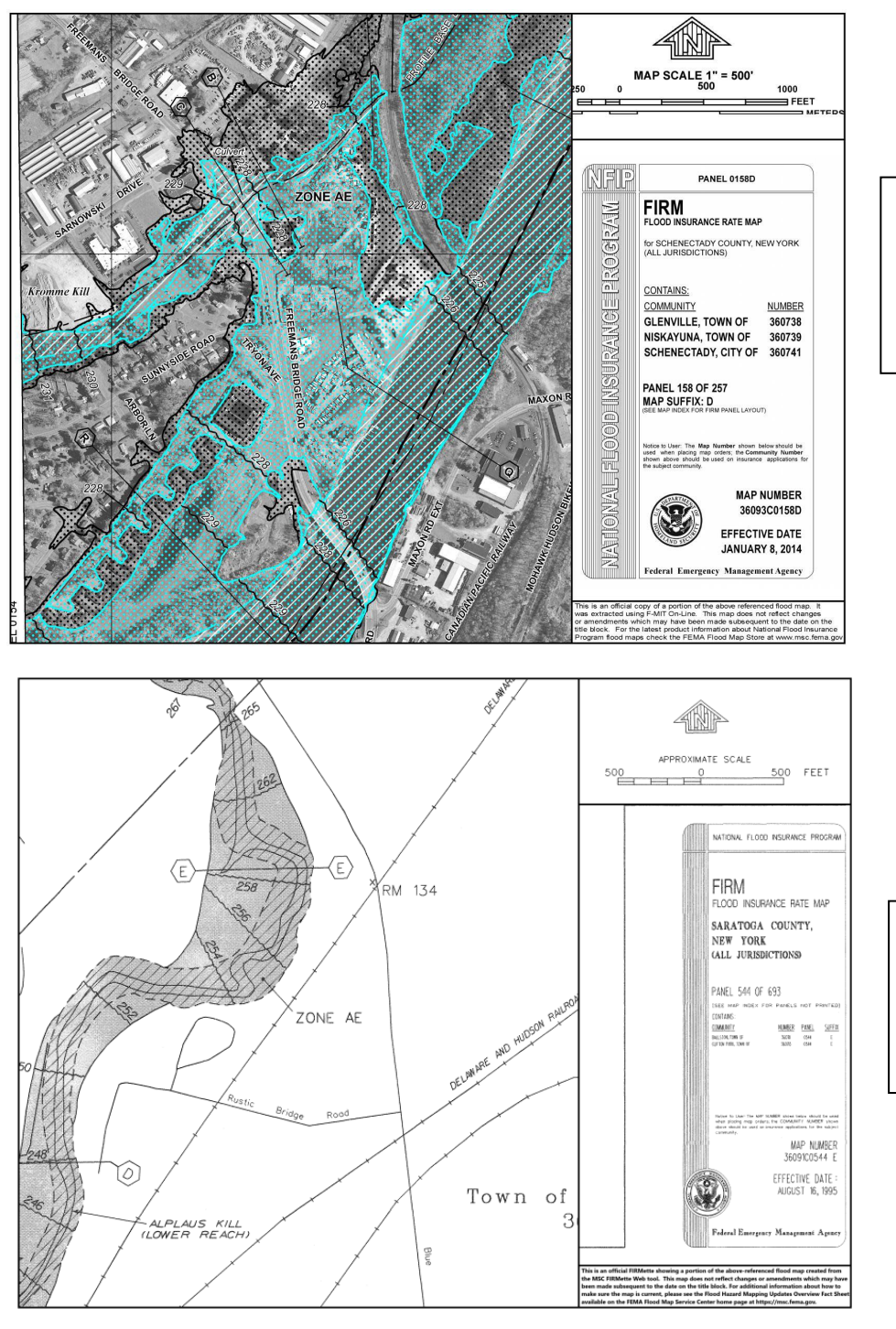

An example of a FIRMette for a community with a digital FIRM available.

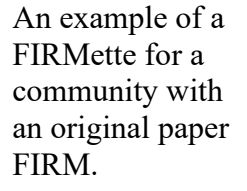

- 4. A map of the property and structure with SFHA boundaries shown and the property highlighted. This can be obtained from the county or community GIS department. You can also contact the Floodplain Management Section at the NYSDEC.
	- a. The process of mapping the parcel and SFHA boundaries may look different for each community, depending on the maps available. (See **Property Mapping** section below)

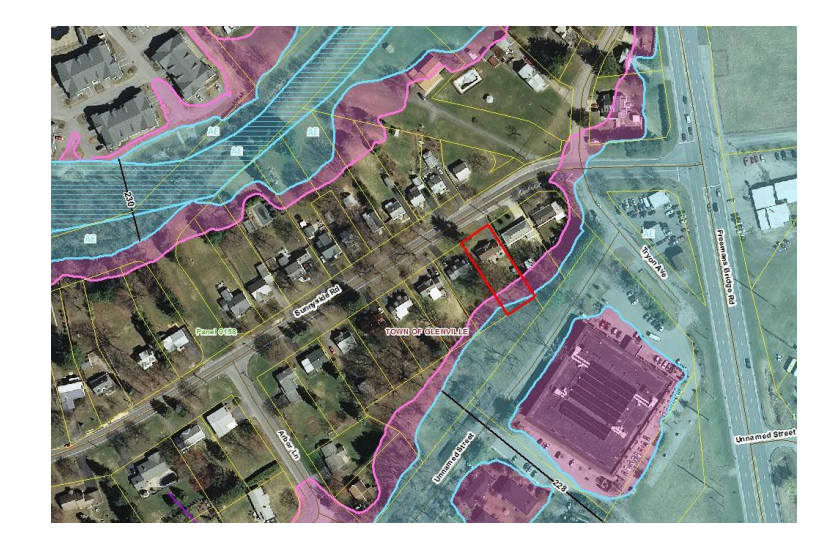

# **Property Mapping**

As mentioned, a property map is one of the required documents to be included when submitting a LOMA-OAS application to FEMA. The map should display the property and structure with SFHA boundaries, and the property parcel should be highlighted. It can be created by using one of the methods listed in this section. There are different approaches to creating a property map depending on FIRMs available to the community. Some communities have access to digital FIRMs and digital SFHA layers, while others that do not have digital maps will need to obtain the necessary data from original paper FIRMs.

The county or community GIS department may be able to provide mapping assistance. You can also contact the Floodplain Management Section at the NYSDEC with any mapping questions:

## **NYSDEC Floodplain Management Section Contact Information:**

 New York State Department of Environmental Conservation Bureau of Flood Protection and Dam Safety 625 Broadway, 4th Floor, Albany, NY 12233-3504 (518) 402-8185 Floodplain@dec.ny.gov

## **Communities with Digital FIRMs**

A property map can be created in a community with a digital FIRM using one of the following methods:

1. GIS and the digital SFHA layers - available for download from the National Flood Hazard Layer (NFHL) Viewer, or

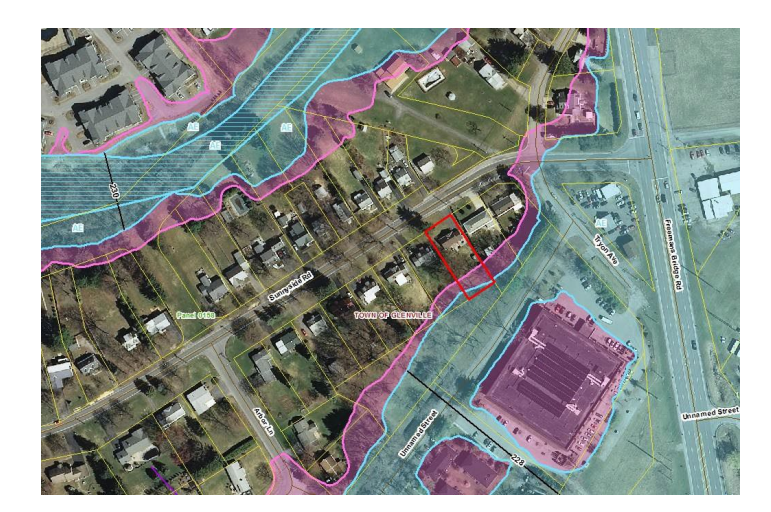

Property map created using GIS and a digital SFHA layer.

2. Google Earth

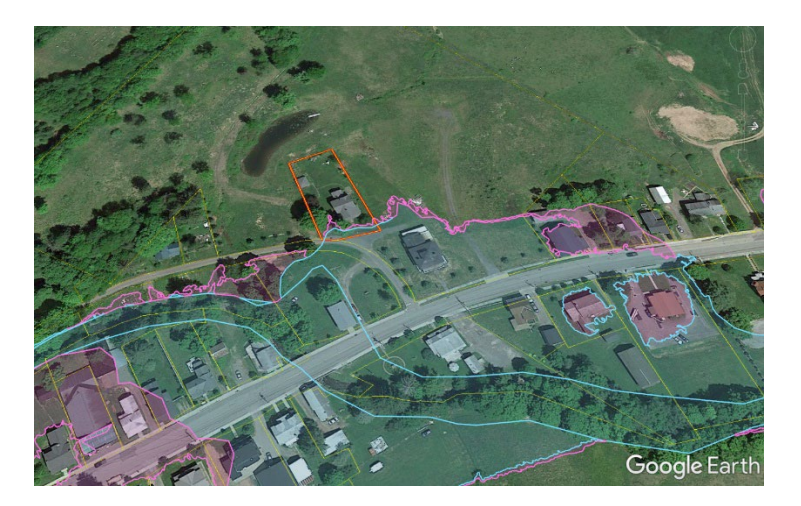

Property map created using a digital SFHA layer in Google Earth.

### **Communities with original paper FIRMs (without digital FIRMs)**

It can be more difficult to access SFHA boundaries when a community does not have digital FIRMs. Below are some options for obtaining this information to create the required property maps:

- 1) Using the FIRM
	- For communities that use paper FIRMs and do not have digital FIRMs available to them, a property's location relative to the SFHA boundaries can be determined by georeferencing the paper FIRMs in GIS. Your local county or communityGIS department may be able to provide you with a georeferenced map. You can also contact the Floodplain Management Section at the NYSDEC.

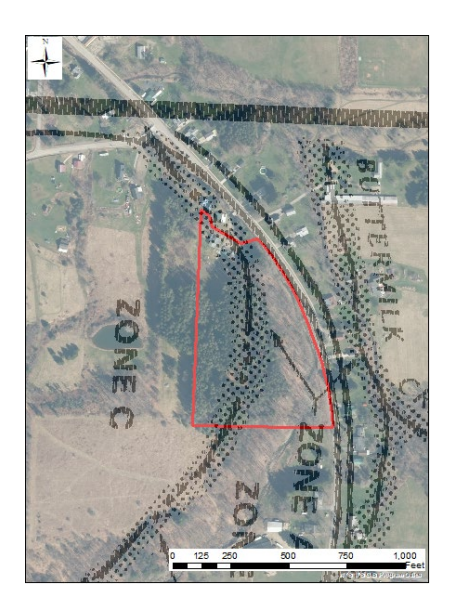

Property map created using the FIRM in GIS

- 2) Base Level Engineering (BLE) Viewer, if available
	- An easier way to create a map when a digital FIRM is not available is by using the BLE Viewer. Base level engineering can also be a source of the best available information. BLE studies have been completed in the following NY counties: Allegany, Cattaraugus, Chautauqua, Franklin, Livingston (a portion of the county), St. Lawrence, and Wyoming. Therefore, this mapping method is only available to these counties currently. The link for the BLE Viewer: [https://region2-fema.opendata.arcgis.com/apps/base-level-engineering-ble](https://region2-fema.opendata.arcgis.com/apps/base-level-engineering-ble-western-new-york/explore)[western-new-york/explore](https://region2-fema.opendata.arcgis.com/apps/base-level-engineering-ble-western-new-york/explore)

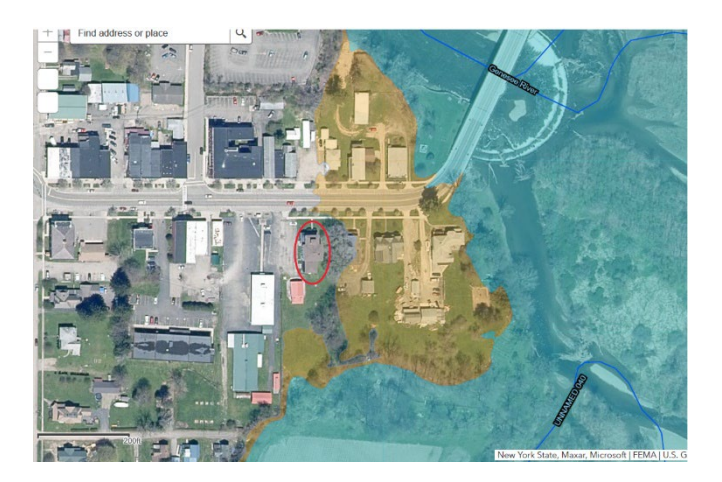

Property map created using the BLE Viewer

For detailed instructions on creating a property map using the BLE Viewer, refer to the **NYSDEC BLE Viewer Guide for LOMA-OAS**

Please contact the Floodplain Management Section at NYSDEC for access to this guidance document.

# **Filling out the MT-EZ Form**

Instructions for filling out the required application for a LOMA-OAS.

Write "Out As Shown" on the top of the form.

# **Page 1 Section A:**

Write "OAS" after the word LOMA in the box as shown in red below.

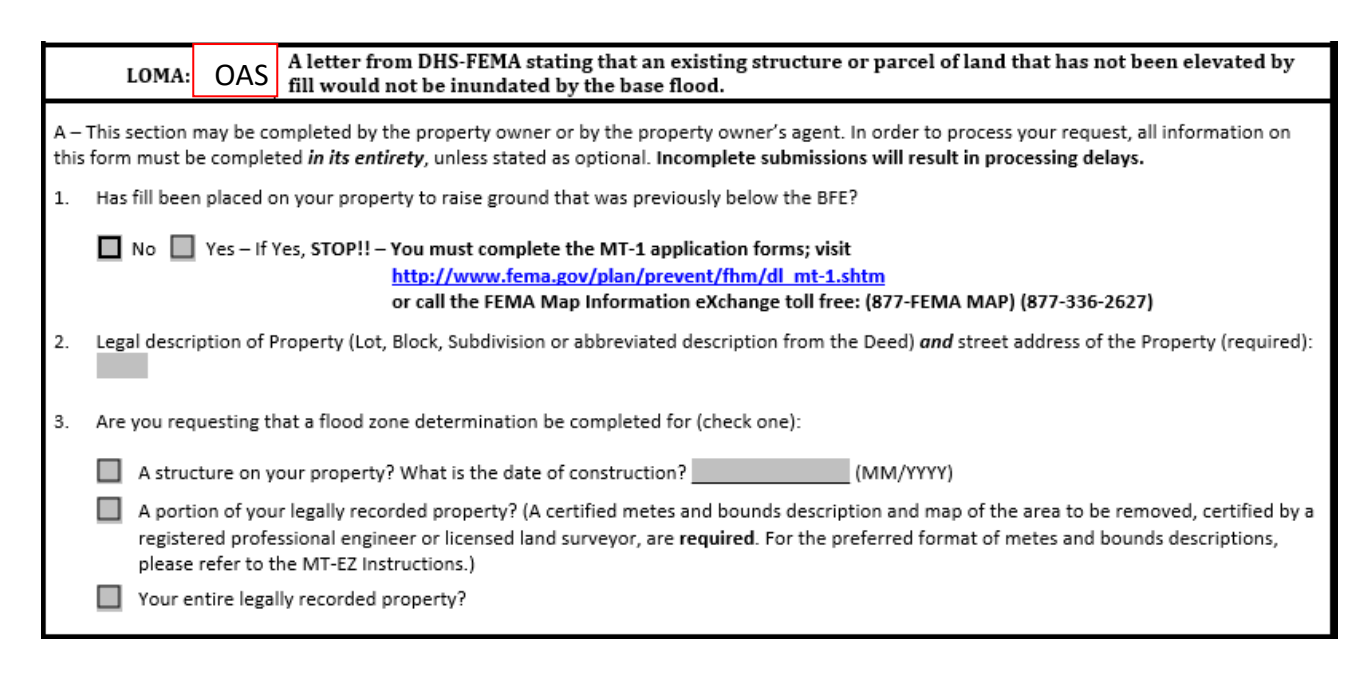

- 1. If completing a LOMA-OAS and no fill has been placed on the property to raise the ground elevation above theBase Flood Elevation (BFE), then check "No" for question 1. You will need to complete a different form (the MT-1) if fill has been placed on the property. A LOMA-OAS may not be applicable if fill was placed. If selecting "Yes", refer to the MT-1 form and instructions for the LOMR-F process found at this link: <https://www.fema.gov/flood-maps/change-your-flood-zone/paper-application-forms/mt-1>
- 2. Fill in the address and legal description of the property for question 2. You can also write "see attached," if you have the GIS or tax assessor'smap with your tax parcel highlighted (as seen under number 3 of Documents Needed for Application).
- 3. Check the box that applies to your situation for question 3. Is the entire property outside of the SFHA, a portion of the property, or just the structure outside of the SFHA? Flood insurance is only mandatory if a portion of the structure is in the mapped SFHA. Write "OAS" after the box you checked. We recommendforLOMA-OAS purposes, the applicant check the box for the structure on the property unless it is readily apparent your entire property is outside of the mapped SFHA.

# Applicant Information:

Complete section A by filling out your contact information.

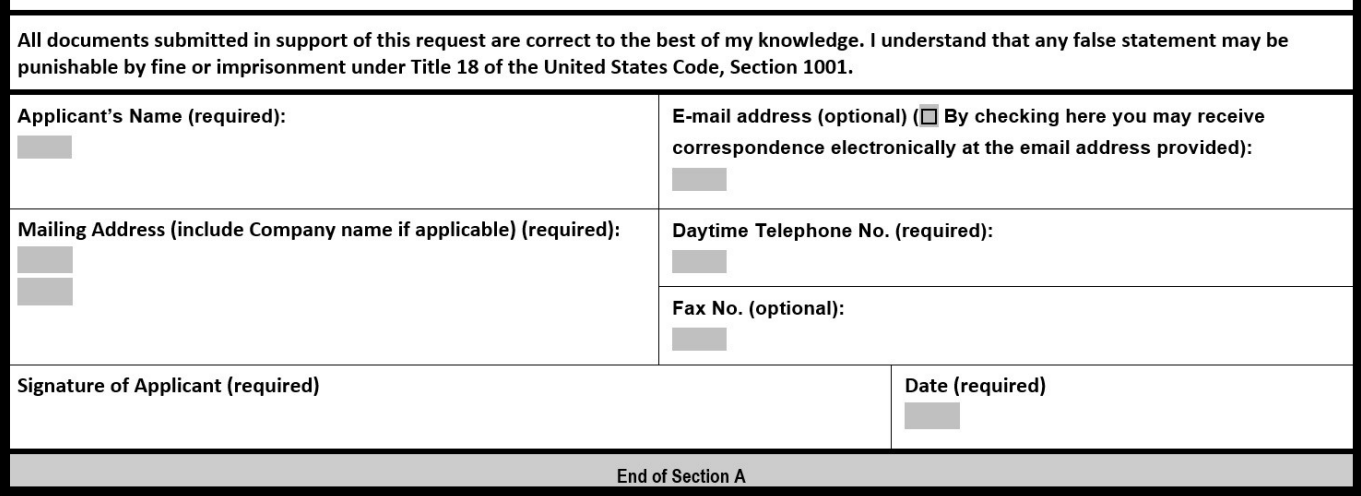

# **Page 2 Section B:**

Write "OAS" after "Structure located on natural grade" and "Legally recorded parcel ofland or portion there of (LOMA)" (as shown below).

Provide the property description for box number 1 and the address in the address box number 2. Write N/A LOMA-OAS in the lower box (as shown below).

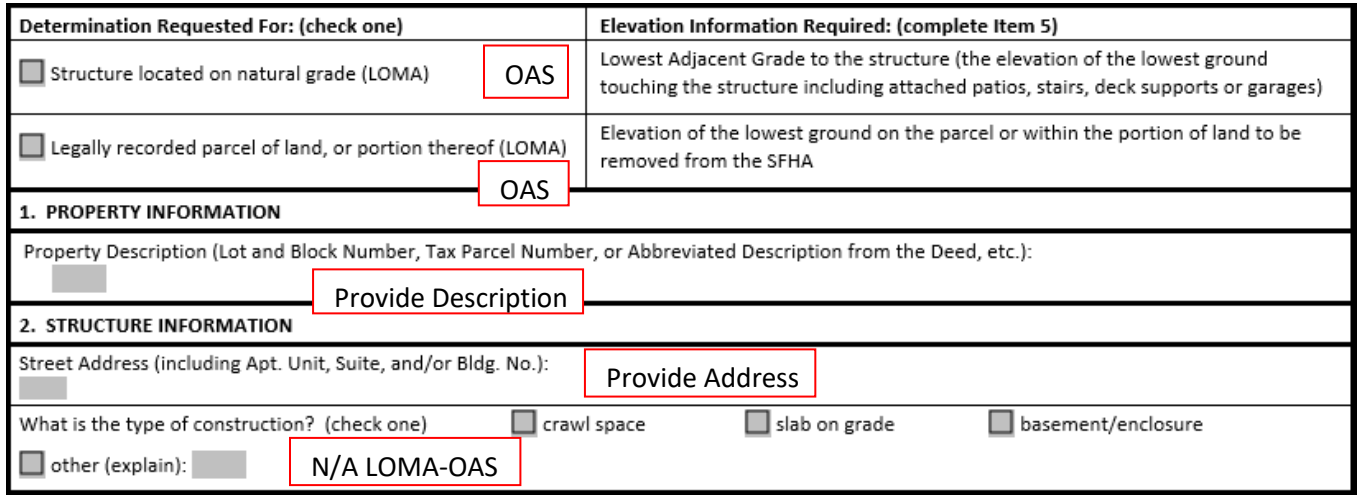

Geographic coordinate data must be provided forthe most upstreamedge ofthe structure and the property. Thelatitude and longitude can be determined by using a hand-held GPS unit, Google Earth, or a survey. Check the appropriate box for the horizontal datum for the latitude and longitude provided. If you need any assistance with this portion of the application, please contact your floodplain administrator or the NYSDEC Floodplain Management Section.

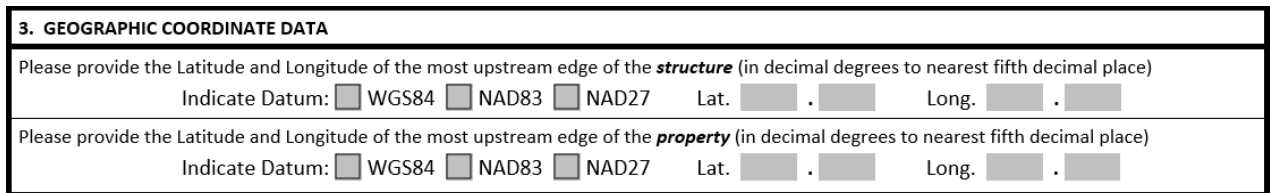

Provide the Flood Insurance Rate Map (FIRM) information in the appropriate boxes. For the "Base Flood Elevation (BFE)" and the "Source of BFE", write "N/A LOMA-OAS". The BFE is not required for an Out-As-Shown application.

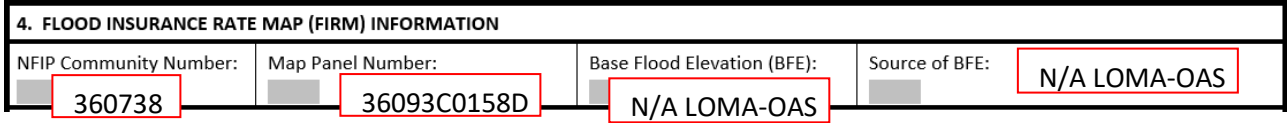

The NFIP Community Number and the Map Panel Number can be found on the FIRMette (see below).

The six-digit number, starting with 36 in New York, is the NFIP Community Number (in the red box below). The Map Panel Number is in the green box below.

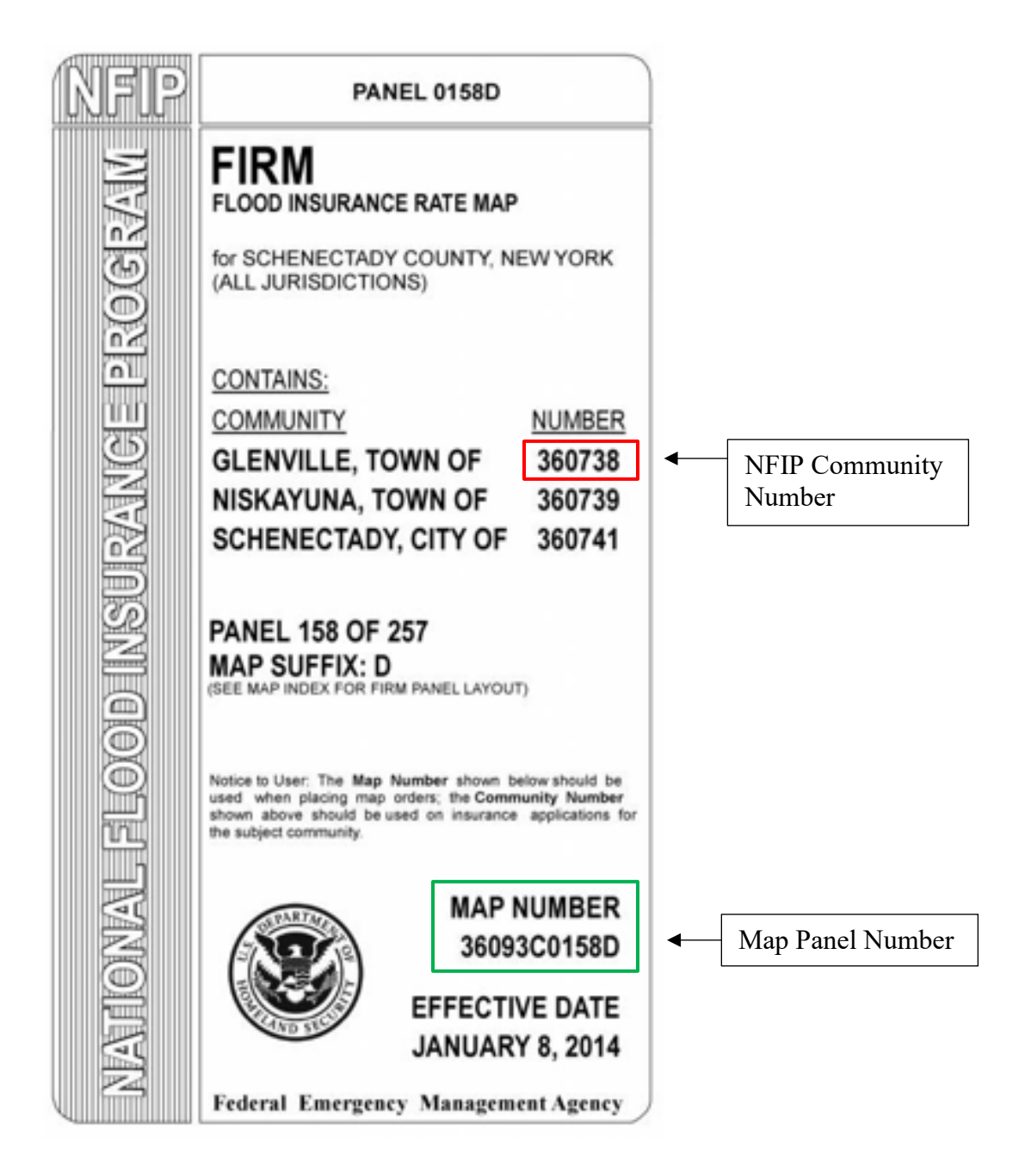

## Elevation Information:

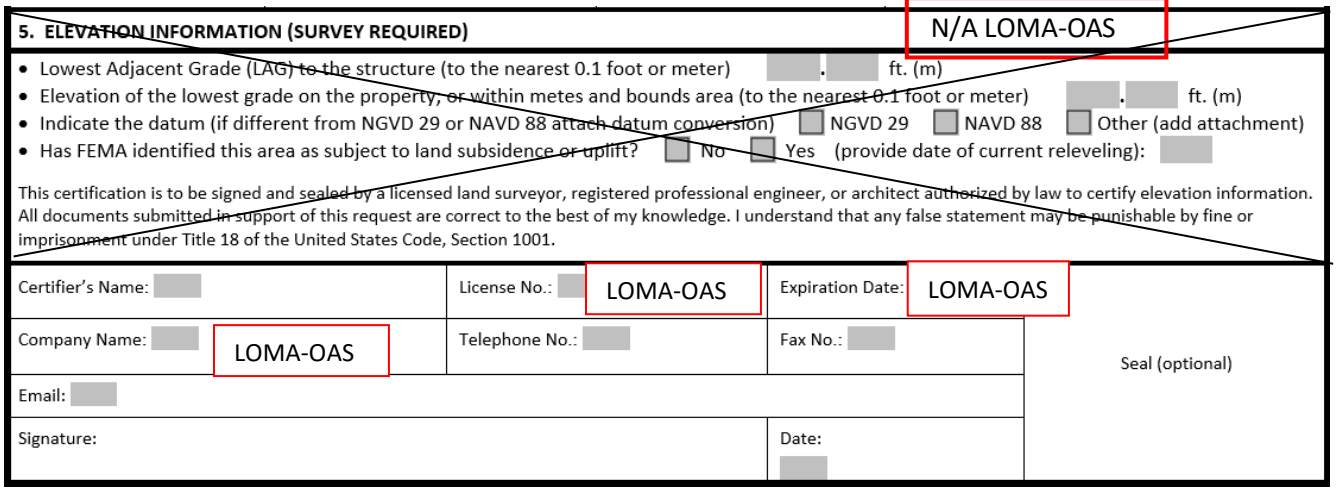

For a LOMA-OAS, cross out box 5 (Section B Page 2 of 3) and write N/A LOMA-OAS in the box. Fill in the name of the property ownerin the "Certifier's Name" box. Write LOMA-OAS in the "License No.," "Expiration Date," and "Company Name" boxes. Fill in your phone number, fax number, email, the date, and sign the application.

The MT-EZ form and additional instructions for filling it out can be found at: <https://www.fema.gov/flood-maps/change-your-flood-zone/paper-application-forms/mt-ez>

# **Completing the LOMA-OAS Application**

This application can be submitted by mail or online.

#### **1) Letter of Map Change (LOMC) Application by Mail**

Mail a copy of the MT-EZ form, a copy of the Property Deed, the property map with the floodplain, and the FIRMette to the address listed on page 3 of the MT-EZ form:

#### **LOMC CLEARINGHOUSE 3601 Eisenhower Avenue, Suite 500 Alexandria, VA 22304-6426 Attn.: LOMA MANAGER**

Make a copy of all documents for your own records. Do **not** submit original documents. FEMAwill review the application and respondwithin 60 days. Submitting the formin digital format(scanned and saved to a CD) may expedite the process.

### **2) Online LOMC Application**

The online application for a LOMC, such as a LOMA-OAS, can be found at the following link: [www.fema.gov/online-lomc.](https://hazards.fema.gov/femaportal/onlinelomc/signin) This tool allows for you to submit the required documents with the LOMA-OAS request and check the application status once it has been submitted. It also allows for more efficient communication with LOMC processing staff.

If you have any questions about filling out the MT-EZ form or completing the application, you can contact the FEMA Mapping and Insurance eXchange (FMIX) Customer Care Center. The FMIX can be reached at 1-877-FEMAMAP (1-877-336-2627) or by email at [FEMAMapSpecialist@riskmapcds.com.](mailto:FEMAMapSpecialist@riskmapcds.com)